## **Nulstilling af Studienet.dk app**

Først skal appens nøgle til at logge ind skal slettes fra din Keychain.

- 7. Åben Spotlight (cmd+mellemrum)
- 2. Skriv Keychain og tryk ENTER
- 3. Søg efter Studienet i øverste højre hjørne
- 4. Slet de tre elementer vist på billedet nedenfor

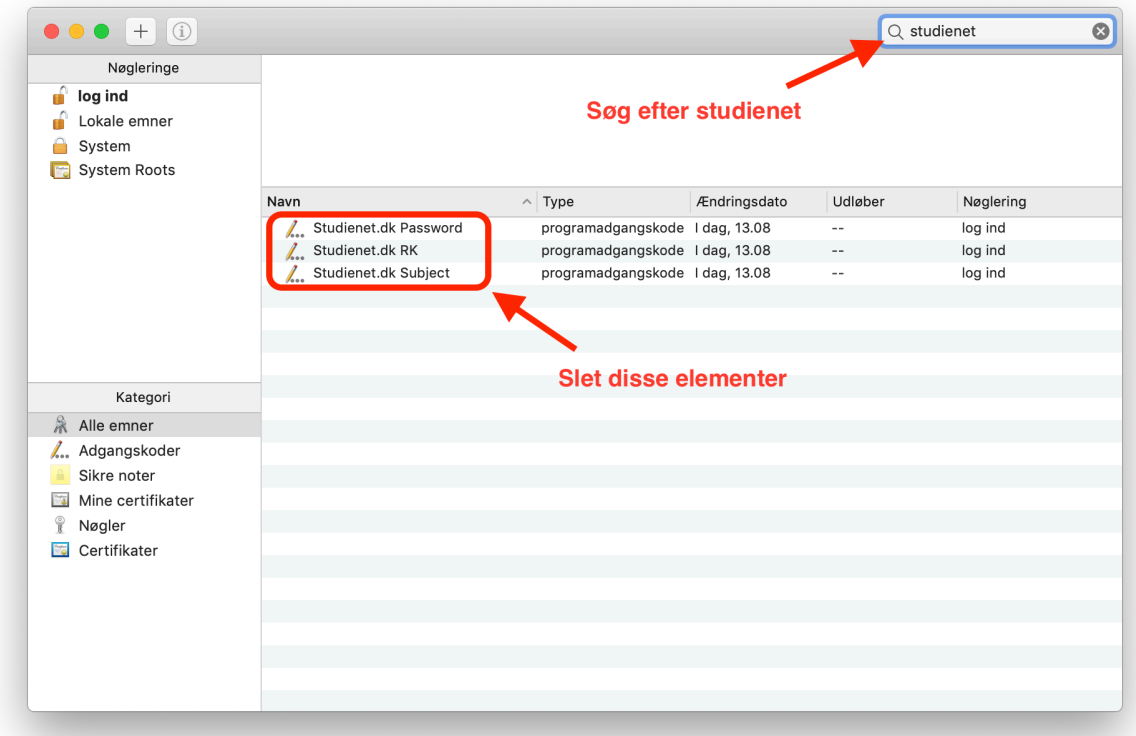

Bagefter skal appens mappe med indstillinger slettes i Finder.

- 7. Åben Spotlight (cmd+mellemrum)
- 2. Skriv ~/Library/Containers og tryk ENTER
- 3. Slet mappen com.betterstudents.studienetdk

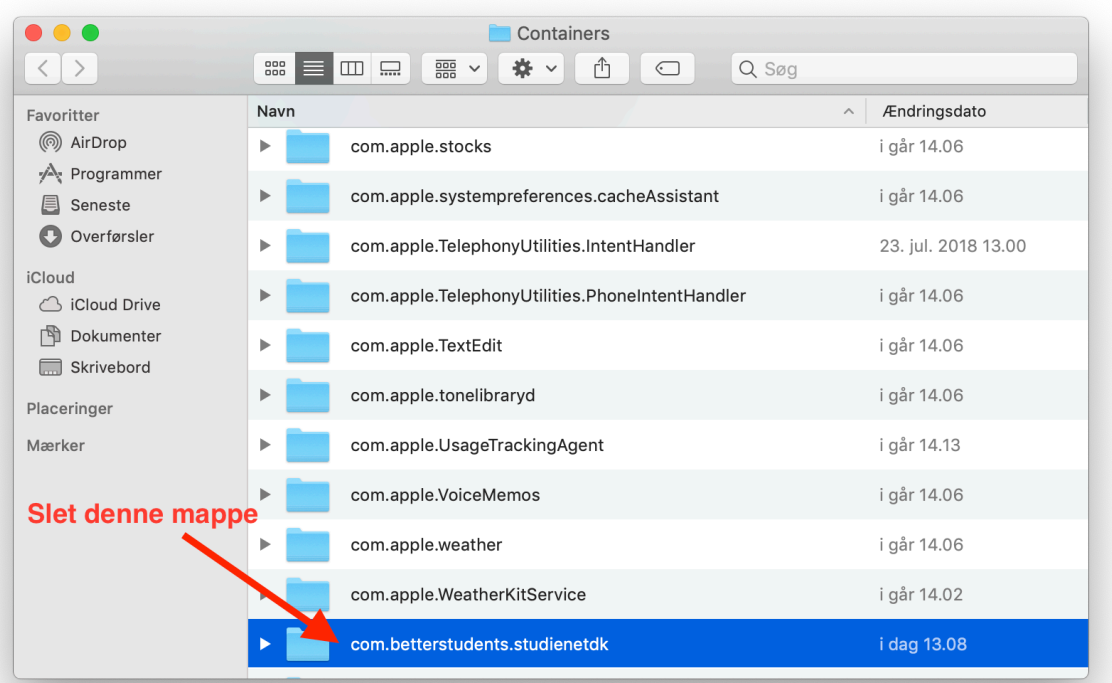